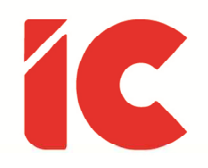

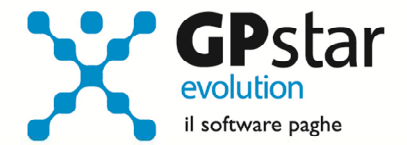

# <u>Decesso del lavoratore</u>

Guida all'uso del 06/05/2022

> All'ombra de' cipressi e dentro l'urne confortate di pianto è forse il sonno della morte men duro?

> > Ugo Foscolo

guide.icsoftware.it

IC Software S.r.l.

Via Napoli, 155 - 80013 Casalnuovo di Napoli (NA) P.IVA: 01421541218 - CF: 05409680633 - I REA: 440890/87 - Napoli Tel.: +39 081. 844 43 06 - Fax: +39 081. 844 41 12 - Email: info@icsoftware.it

Siti web: www.icsoftware.it - www.gpstar.info - www.librounico.info

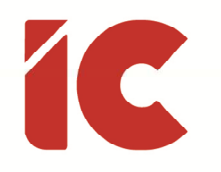

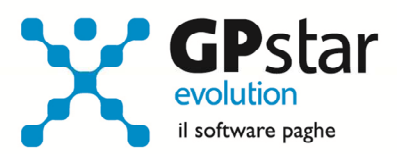

# **INDICE**

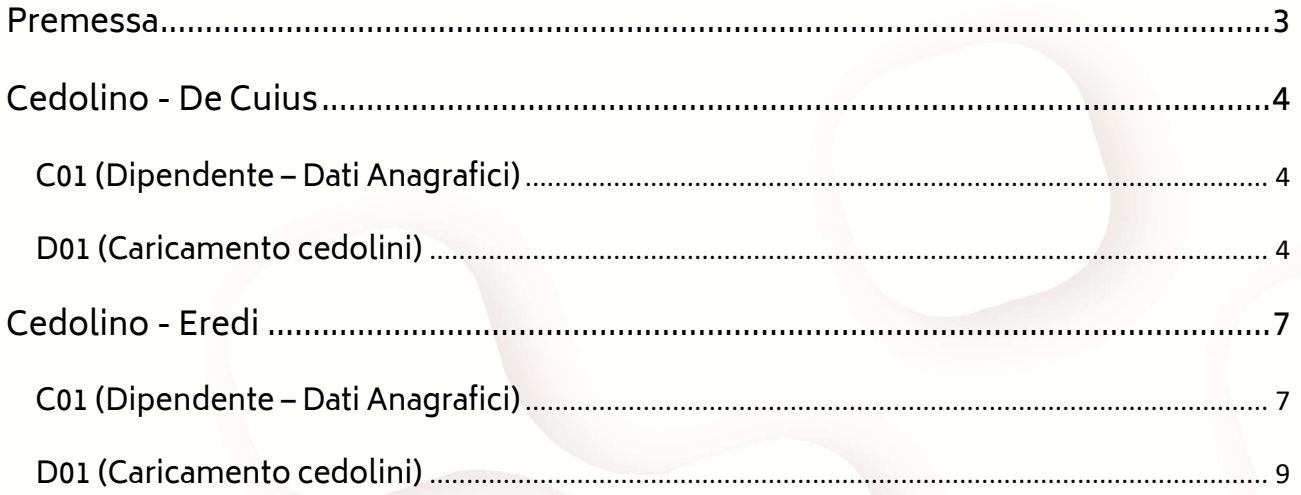

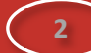

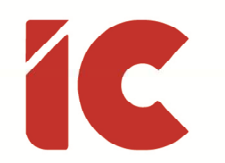

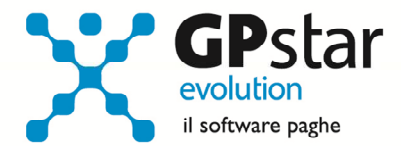

# Premessa

In caso di decesso di un soggetto con in essere un rapporto di lavoro dipendente è prevista la liquidazione delle competenze maturate dal de cuius a favore degli eredi.

Difatti il datore di lavoro è tenuto ad effettuare una serie di adempimenti di natura amministrativa e fiscale che partono dalla comunicazione di cessazione del rapporto di lavoro al Centro per l'Impiego e finiscono con l'emissione e il versamento di quanto dovuto agli aventi diritto del lavoratore deceduto.

È utile ricordare che tutte le competenze di spettanza, correnti e maturate non ancora corrisposte, costituiscono retribuzione pensionabile in capo al de cuius e pertanto devono essere assoggettate a contribuzione, mentre le stesse devono essere corrisposte agli eredi essere tassate applicando l'aliquota minima.

Il trattamento di fine rapporto e l'indennità sostitutiva del preavviso, che va sempre erogata in caso di decesso, vanno sempre indicate sul cedolino del de cuius e tassate in capo allo stesso, mentre, ovviamente il netto andrà accreditato agli eredi secondo le percentuali di spettanza.

Infine, bisogna trasferire tutte le imposte a credito e/o a debito, eccetto quella calcolata sul TFR in quanto lo stesso è stato trasferito già al netto di imposte, agli eredi compensandoli al netto con le somme erogate.

Di seguito vengono descritte le modalità operative per il corretto trattamento fiscale, previdenziale e amministrativo delle somme corrisposte in caso di decesso del lavoratore, sia per quanto riguarda il cedolino del lavoratore sia per quanto riguarda il cedolino e/o i cedolini degli eredi se più di uno.

**3** 

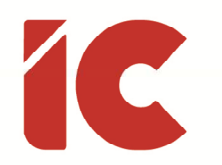

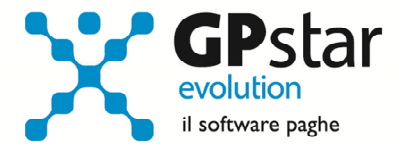

# Cedolino - De Cuius

# C01 (Dipendente – Dati Anagrafici)

Per prima cosa occorre modificare l'anagrafica del dipendente apportando le modifiche di seguito evidenziate:

- Selezionare il dipendente interessato
- Posizionarsi alla pagina [Inquadramento]
- $\bullet$  Indicare la data del decesso nei campi (1) e (2) e selezionare il codice 4 nel campo (3) -(vedi figura)
- Salvare il dipendente

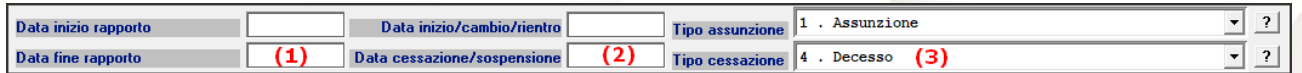

### D01 (Caricamento cedolini)

In procedura, sono state precaricate le seguenti voci utili alla gestione del cedolino del de cuius a cui vanno aggiunte le relative note per meglio specificare l'utilizzo delle stesse.

- 9681 DE CUIUS COMPET. SOG.
- 9682 DE CUIUS TRATT. SOG.
- 9683 DE CUIUS COMPET. ESENTI
- 9684 DE CUIUS TRATT. ESENTI

Una volta inserito il cedolino del dipendente, erogare i ratei (mensilità aggiuntive, ferie permessi e rol) residui, l'indennità sostitutiva di preavviso ed il TFR.

A questo punto procedere con l'inserimento delle voci che successivamente saranno trasferite agli eredi.

Per prima cosa provvediamo ad annullare le competenze e le eventuali trattenute soggette in modo da neutralizzare l'imponibile fiscale inserendo le voci ed i relativi lavori, e

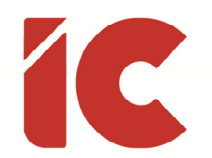

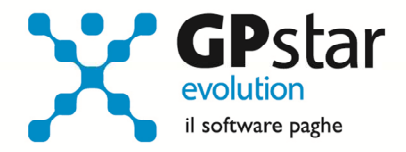

**5** 

commentandole mediante l'utilizzo del campo note presente sulle stesse come riportato nell'esempio:

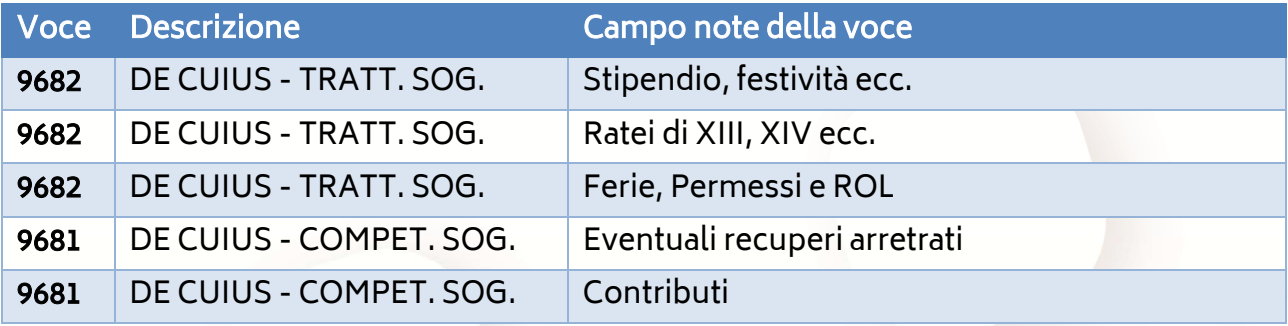

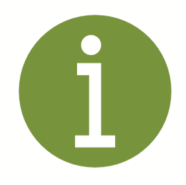

Ovviamente ogni utente può aumentare o diminuire il livello di dettaglio, anzi si potrebbero neutralizzare tutte le competenze indicando l'imponibile fiscale nella voce 9682 indicando nelle note competenze correnti e differite.

Se la gestione è stata effettuata correttamente, l'imponibile fiscale conterrà il valore zero.

Quindi, è possibile procedere con lo storno del TFR e Preavviso netto. Per rilevare il valore procedere come di seguito:

• Stampare il prospetto di liquidazione TFR (dal cedolino è possibile accedere alla stampa cliccando su [Sviluppo] -> [?] Presente in corrispondenza delle ritenute degli emolumenti TFR -> [Stampa Liberatoria]

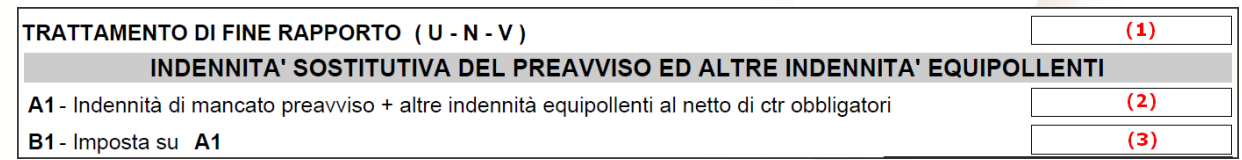

• Indicare nella voce il valore dato dall'espressione:  $(1) + (2) - (3)$ 

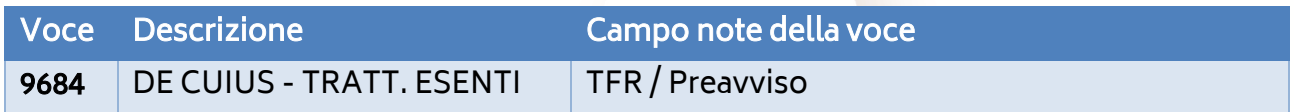

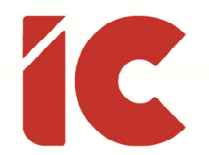

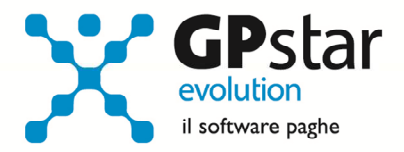

Infine, dopo aver stampato una bozza del cedolino, bisogna indicare neutralizzare le imposte ed altre voci esenti (es. Bonus, Trattamento Integrativo ecc.), indicando le voci, ed i relativi valori, come riportate di seguito:

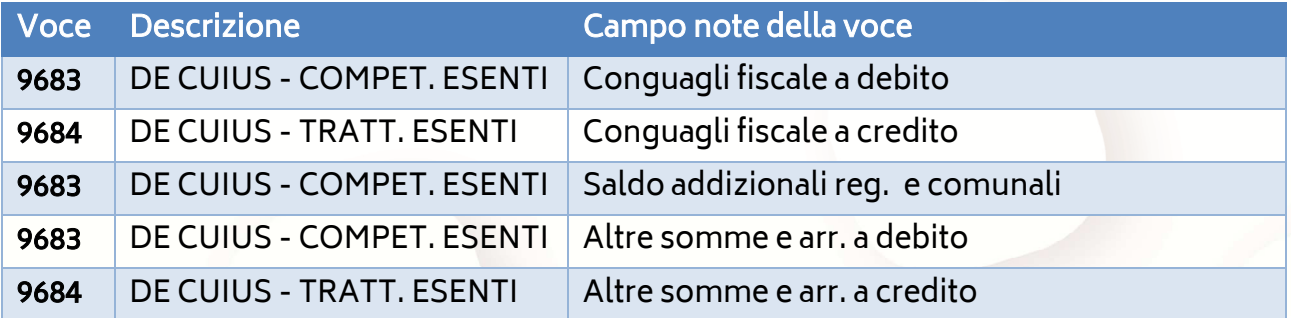

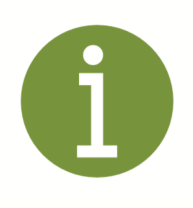

A questo punto, se sono state indicate correttamente tutte le voci, il netto del cedolino del de cuius sarà pari a zero.

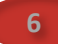

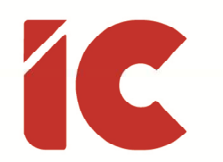

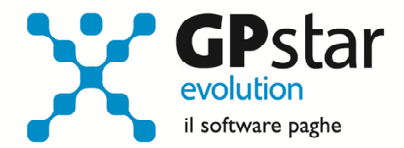

**7** 

# Cedolino - Eredi

Per procedere con i cedolini degli eredi si rende necessario inserire le anagrafiche degli stessi per poter elaborare i cedolini e successivamente le relative dichiarazioni CU.

## C01 (Dipendente – Dati Anagrafici)

Per gli eredi, oltre ad indicare i dati strettamente anagrafici, provvedere a compilare le i dati così come indicati nelle figure sottostanti:

#### Pagina: Anagrafica

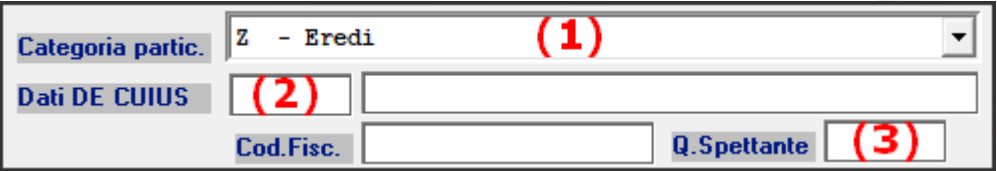

- (1) Indicare la categoria Z
- (2) Indicare il codice CED del dipendente deceduto
- (3) Indicare la percentuale di quota spettante all'erede

#### Pagina: Inquadramento

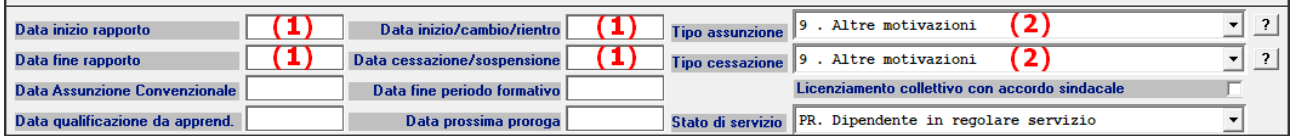

- (1) Indicare la data del decesso del dipendente
- (2) Indicare il codice 9

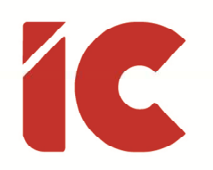

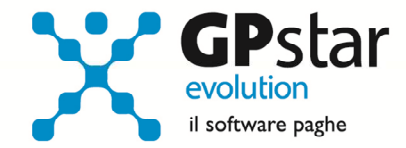

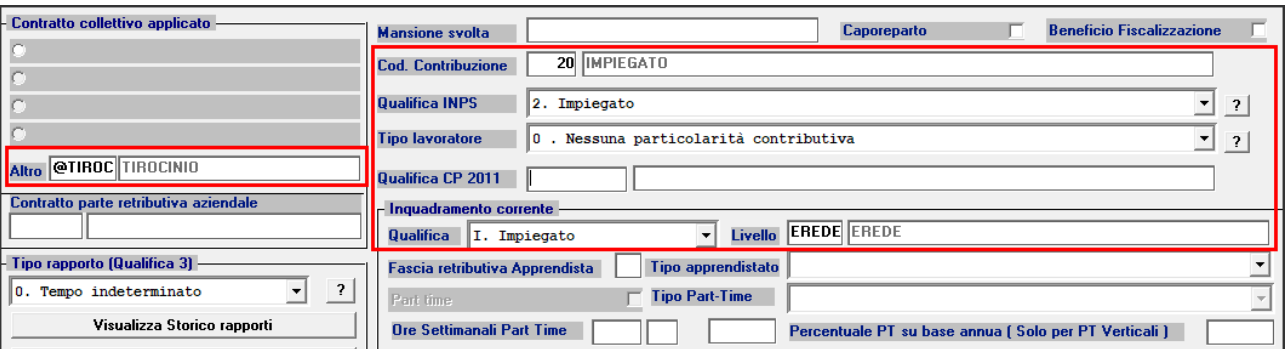

• Compilare i dati come indicati in figura

# Pagina: Previdenziali

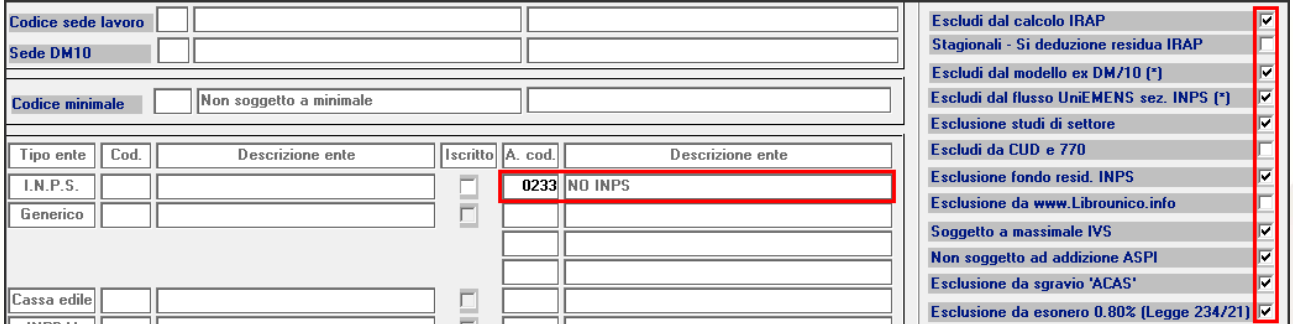

• Compilare i dati come indicati in figura

# Pagina: Retribuzioni

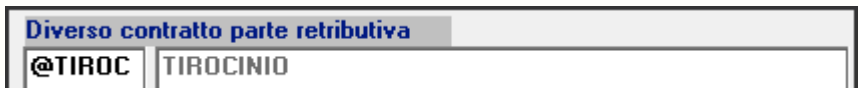

• Compilare i dati come indicati in figura

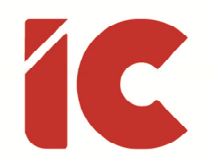

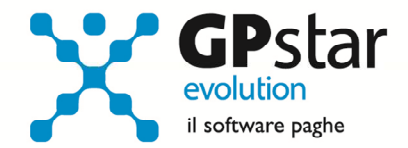

## Pagina: ANF/IRE

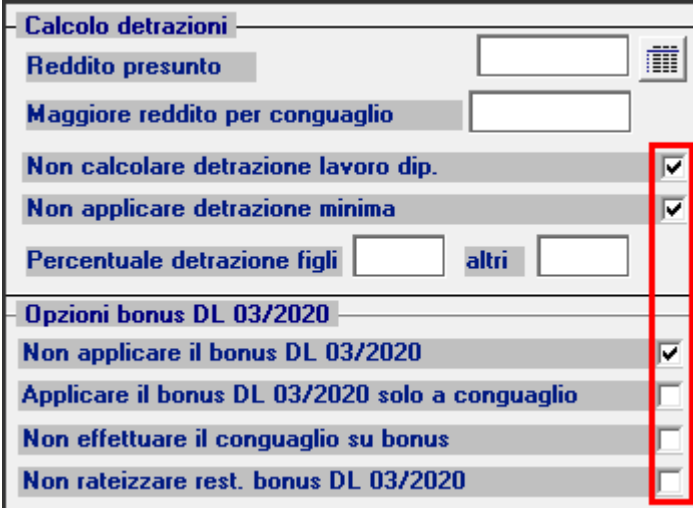

• Compilare i dati come indicati in figura

## Pagina: Varie

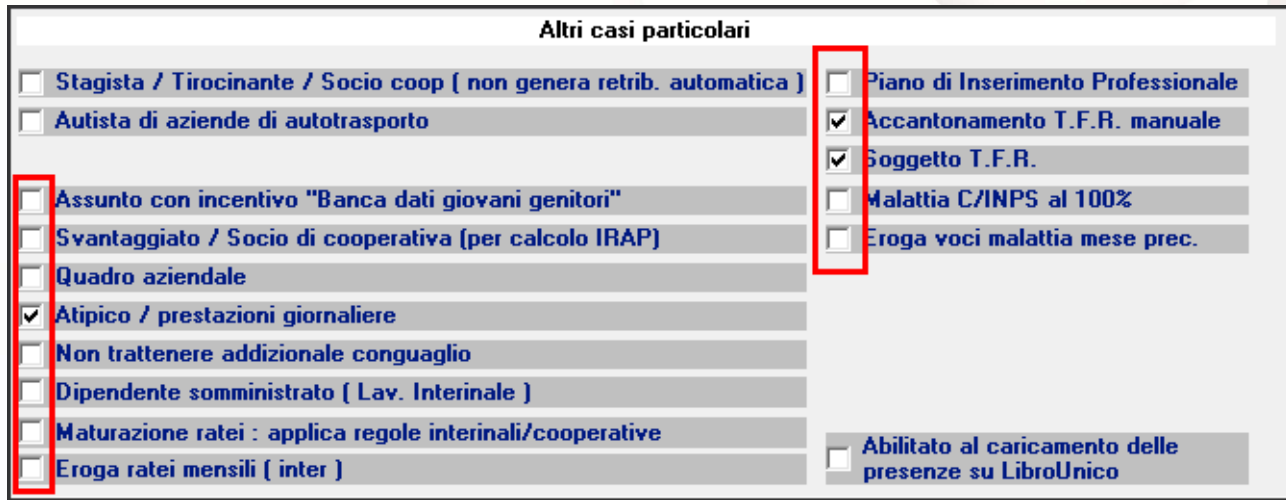

• Compilare i dati come indicati in figura

# D01 (Caricamento cedolini)

In procedura, sono state precaricate le seguenti voci utili alla gestione del cedolino degli eredi a cui vanno aggiunte le relative note per meglio specificare l'utilizzo delle stesse.

• 9686 - EREDE - COMPET. SOG.

**9** 

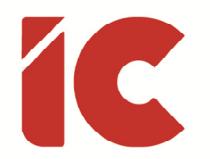

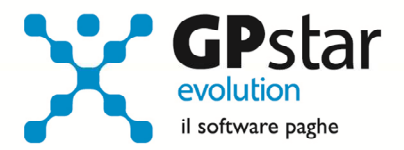

- 9687 EREDE TRATT. SOG.
- 9688 EREDE COMPET. ESENTI
- 9689 EREDE TRATT. ESENTI

Per elaborare il cedolino degli eredi procedere come di seguito:

- Accedere a D01 (Caricamento cedolini)
- Inserire un nuovo cedolino per ogni erede
- Eliminare eventuali voci suggerite
- Inserire tante voci, quante indicate nel cedolino del de cuius utilizzando la codifica indicata nella tabella sottostante indicando le stesse annotazioni e valorizzando gli importi applicando la percentuale di spettanza di ogni singolo erede all'importo presente sul cedolino del dipendente defunto.

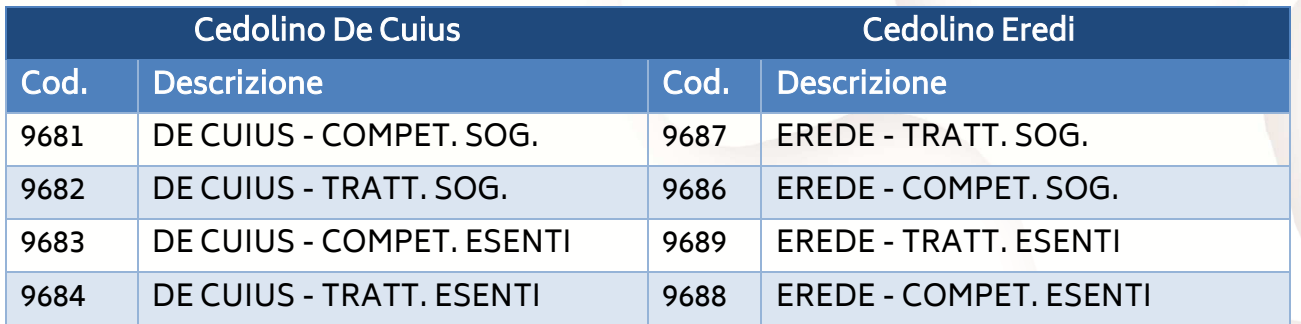